# SiMP LED **テープ**

SLS-01-SW クイック スタート ガイド

SIMPNIC

#### 1. 本パッケージの内容

2. 導入方法

2.1 事前準備

2.2 取り付け

2.2.1 長さの調整

2.2.2 接続

2.2.3 電源投入

2.2.4 LED テープの固定

2.2.5 LED テープの連結

2.3 ペアリング

2.4 初期化

3. FAQ(よくある質問)

4. サポート情報

**1. 本パッケージの内容**

SiMP LED  $\overline{\tau}$   $\overline{\tau}$  (3m)  $x$  1  $\overline{\pi}$ コントローラ ( 白 ) x 1 AC アダプタ ( 白 ) x 1 クイック スタート ガイド(本紙) 製品保証カード

\* SiMP LED テープの使用には SiMPNiC SiMP キーパー ( ゲートウェイ ) が必要です。SiMPNiC SiMP キーパーをお持ちでない場合は、SiMPNiC スタ ーターキット若しくは SiMP キーパーを別途 お買い求めください。

**2. 導入方法**

#### **2.1 事前準備**

事前に SiMPNiC アプリをスマートフォンにインスト ールし、SiMPNiC SiMP キーパーの設定をお済ませ ください。

SiMP LED テープは SiMPNiC SiMP キーパー と通信して動作します。SiMPNiC スマート・ ホームキットのクイック スタート ガイド若 しくは SiMPNiC アプリのチュートリアルに 従って SiMP キーパーを設定してください。

まだ SiMPNiC アプリをお持ちでない方は、 下の QR コードを読み取って APP Store (iOS) または Google Play ( アンドロイド ) から入手してください。

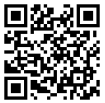

#### 2.2 取り付け

2.2.1 長さの調整

取り付ける LED テープの長さを確認してくださ い。SiMP LED テープの長さは 10cm 単位で切 って調整できます。切れる場所は平行な銅線で 示されています。 例えば必要な長さが 2.53m だ った場合、2.6m の位置にあるマークで切ってく ださい。LED テープを切って長さを調整する場 合は、必ずコントローラとの接続部(ピンのあ る側)と反対の側を切ってください。長さの調 整が出来ましたら、両面テープ等で LED テープ を取り付け場所に固定してください。

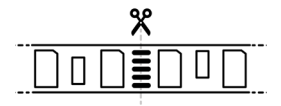

2.2.2 接続

LED テープの接続部 ( ピンのある方 ) とコントロ ーラ ( 穴のある方 ) を接続してください。双方に ある矢印が向き合うように接続します。

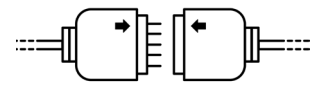

2.2.3 電源投入

コントローラと AC アダプタを接続します。LED テープが点灯しますのでコントローラで明るさ を調整してください。

2.2.4 LED テープの固定

LED テープはねじれないように固定してくださ い。また LED テープが折れないよう注意してく ださい。キッチンや浴室などの高温・多湿にな る場所では絶対にご使用にならないでください。

2.2.5 LED テープの連結

SiMP LED テープは連結することが可能です。 連結できる LED テープは電圧やその他の仕様が 合致するもの限られます。また連結後の最大長 は 6 m までです。

#### **2.3 ペアリング**

SiMPNiC アプリを使って、SiMP LED テープと SiMP キーパーをペアリングする

\* SiMP LED テープがスターターキットに同梱 されていた場合は、ペアリング済みですので、 SiMPNiC アプリの部屋 (ROOM) の画面に表示 されます。

SiMP LED テープに雷源を投入すると 4 分間白色で点滅します。点滅中はペアリ ングが可能です。もし SiMP LED テープ が点滅しない場合は、既にペアリング済み か初期化が必要です。初期化が必要な場合 は、2.4 初期化の項を参照してください。

① SiMPNiC アプリをインストールしたスマート フォンがご自宅の 2.4GHz Wi-Fi ルータに接

続していることを確認してください。

- ② SiMPNiC アプリを起動します。
- ③ 画面下部にあるナビゲーションバーの部屋

(ROOM) をタップします。

- ④ 画面右上の〈+〉をタップします。
- ⑤〈SiMP LED テープ〉をタップします。
- ⑥ SiMP キーパーから 2 回ビープ音がなり検索 が始まります。検索には約 45 秒かかります。 ( 検索中に SiMP LED テープが点滅している ことを確認してください ) 検索が終了すると 画面に SiMP LED テープが表示されます。
- ⑦ もし検索で見つからなかった場合は、再度検 索してください。

#### **2.4 初期化**

SiMP LED テープコントローラのボタンを 5 秒以上押します。LED テープが白色で約 4 分間点滅します。LED が点滅している間に ペアリングを行ってください。

#### **注意 :**

初期化によって設定情報が消去され、再度 ペアリングを行うまで SiMPNiC アプリから 操作できなくなります。初期化は動作に問 題がある場合や SiMP キーパーから登録を 解除する必要がある場合にのみ実施してく ださい。

## **3. FAQ(よくある質問)**

- **Q:** なぜ SiMP LED テープは点灯したり点 滅したりするのですか?
- **A:** 通常、SiMP LED テープは電源を投入 すると点灯します。 点灯しない場合は 初期化して再度ペアリングしてください。
- **Q:** SiMP LED テープを検索しても見つか りません。
- **A:** 検索中に SiMP LED テープが点滅して いるか確認してください。点滅してい ない場合は初期化して再度ペアリング を行ってください。

**Q:** SiMP キーパーとペアリングが成功し

 たどうかはどうやって確認できますか。 **A:** ペアリングが成功したら、検索で見つ かったデバイスリストに表示されます。

## **4. サポート情報**

より詳しい商品情報や FAQ, 使い方は以下 のサイトを参照ください。

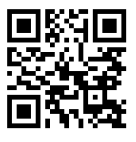

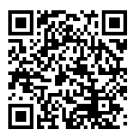

Youtube Facebook page

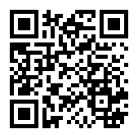

### support.jp@simpnic.com

または以下のアドレスにメールでご連絡ください。

Ver. 201910